# Teladoc.

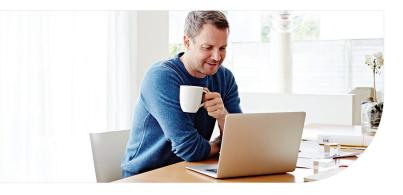

## Get started with Teladoc Health

It's quick and easy to set up your account online. Simply visit the Teladoc Health website, click "Get started" or "Sign up," and then follow the instructions below.

#### 1 Confirm benefits

Provide some information about yourself to confirm your eligibility.

| Enter your information insurance card or p |      | pears on your he | alth |  |
|--------------------------------------------|------|------------------|------|--|
| * Required                                 |      |                  |      |  |
| First Name*                                |      |                  |      |  |
|                                            |      |                  |      |  |
| Last Name*                                 |      |                  |      |  |
| Email*                                     |      |                  |      |  |
|                                            |      |                  |      |  |
| Country*                                   |      |                  | ~    |  |
| ZIP code*                                  |      |                  |      |  |
|                                            |      |                  |      |  |
| Sex assigned at bi                         | rth* |                  | ~    |  |
| Month of birth*                            | Day* | Year*            |      |  |
| I received a Trinsurance con               |      | n my employer or |      |  |
|                                            | Next |                  |      |  |
|                                            |      |                  |      |  |

### Find your coverage

2

You may see one of these two screens, but both will effectively get you started.

| These care options are available with your cov                          | erage. |
|-------------------------------------------------------------------------|--------|
| Staged Ell Primary Staged Ell Dependent Card.  • General Medical        |        |
| Is this incorrect? <u>Add new coverage</u> or call us at 1-800-835-2362 |        |
| Next                                                                    |        |

Confirm the coverage that has been matched to you.

| Select your health<br>nsurance                    |  |
|---------------------------------------------------|--|
| Required                                          |  |
| surance company*                                  |  |
| Q Name of insurance company                       |  |
| No insurance? You can also pay per visit .        |  |
| No insurance? <u>Tou can also pay per visit</u> . |  |
| Next                                              |  |

Pick your health plan from the drop-down menu and enter your health plan ID.

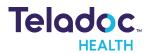

#### **3** Create account

Enter your contact information, username, password and security questions.

|                                    | Secure your account*                                                                                                    |
|------------------------------------|----------------------------------------------------------------------------------------------------|
|                                    |                                                                                                    |
| Finish creating your               | Security question 1*                                                                                                    |
| account                            | Select                                                                                                    |
| * Required                         | Answer 1*                                                                                                    |
|                                    | <i>\$</i>                                                                                                    |
| Create your username and password* | Security question 2*                                                                                                    |
| Username*                          | Select 🗸                                                                                                    |
|                                    | Answer 2*                                                                                                    |
| Password*                          | Allswei z                                                                                                    |
| <i>\$</i>                          |                                                                                                    |
|                                    | Security question 3*                                                                                                    |
| Confirm password*                  | Select                                                                                                    |
| ×.                                 | Answer 3*                                                                                                    |
|                                    | Ø                                                                                                    |
| Enter your information*            |                                                                                                    |
| Address*                           | Visit preferences*                                                                                                    |
|                                    | Country                                                                                                    |
| Address line 2 (Optional)          |                                                                                                    |
|                                    |                                                                                                    |
|                                    | Preferred Phone Number*                                                                                                    |
| City*                              |                                                                                                    |
|                                    | Preferred language for visits*                                                                                                    |
| Country*                           |                                                                                                    |
| ~                                  | TTY relay service needed (hard-of-hearing, speech                                                                                                    |
|                                    | impairment, or similar)                                                                                                    |
| State*                             | How did you learn about Teladoc?                                                                                                    |
|                                    | Select 🗸                                                                                                    |
| ZIP code*                          |                                                                                                    |
|                                    | I accept Teladoc's <u>Notice of Privacy Practices</u> ,<br><u>Terms of Service</u> and <u>Notice of Nondiscrimination</u><br>and Language Assistance. |
|                                    |                                                                                                    |

Once your account is created, eligible dependents under 18 years of age can be added in your account settings under the primary member. Dependents older than 18 should follow the steps above to create their own account.

### Set up your Teladoc Health account today

Visit TeladocHealth.com | Call 1-800-835-2362 | Download the app 🗉 | 🌩

\*Teladoc Health is not available internationally.

© Teladoc Health, Inc. 2 Manhattanville Rd. Ste 203, Purchase, NY 10577. All rights reserved. The marks and logos of Teladoc Health and Teladoc Health wholly owned subsidiaries are trademarks of Teladoc Health, Inc. All programs and services are subject to applicable terms and conditions.